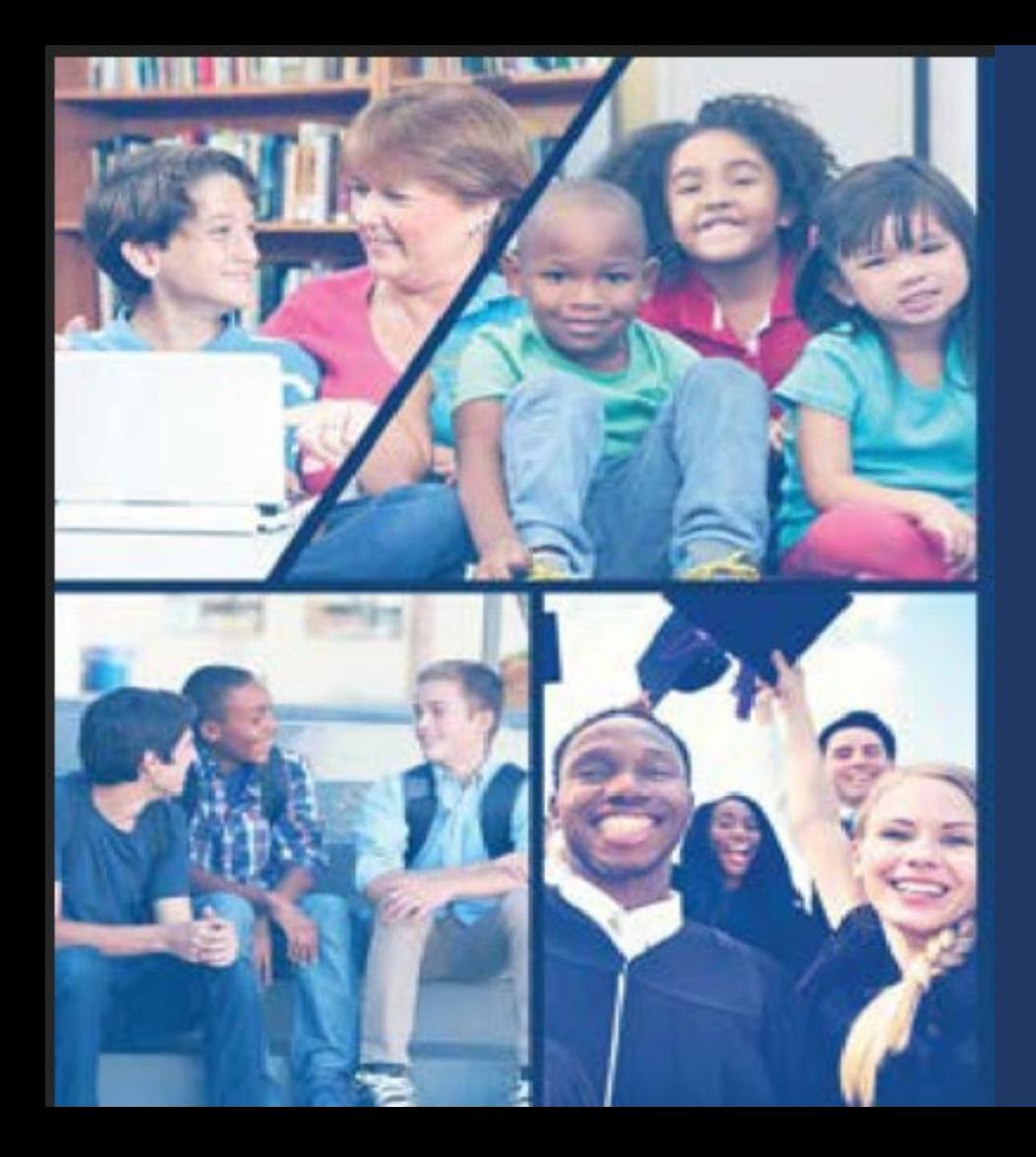

**Kenosha**<br>Unified SCHOOL DISTRICT

**OLR Para Familias Nuevas en KUSD** 

Esta guía es para padre /tutores nuevos en KUSD, para iniciar su inscripción en línea

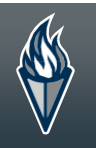

### Para iniciar su inscripciónen línea, ir a [www.kusd.edu,](https://www.kusd.edu/) clic en la pestaña Inscripción.

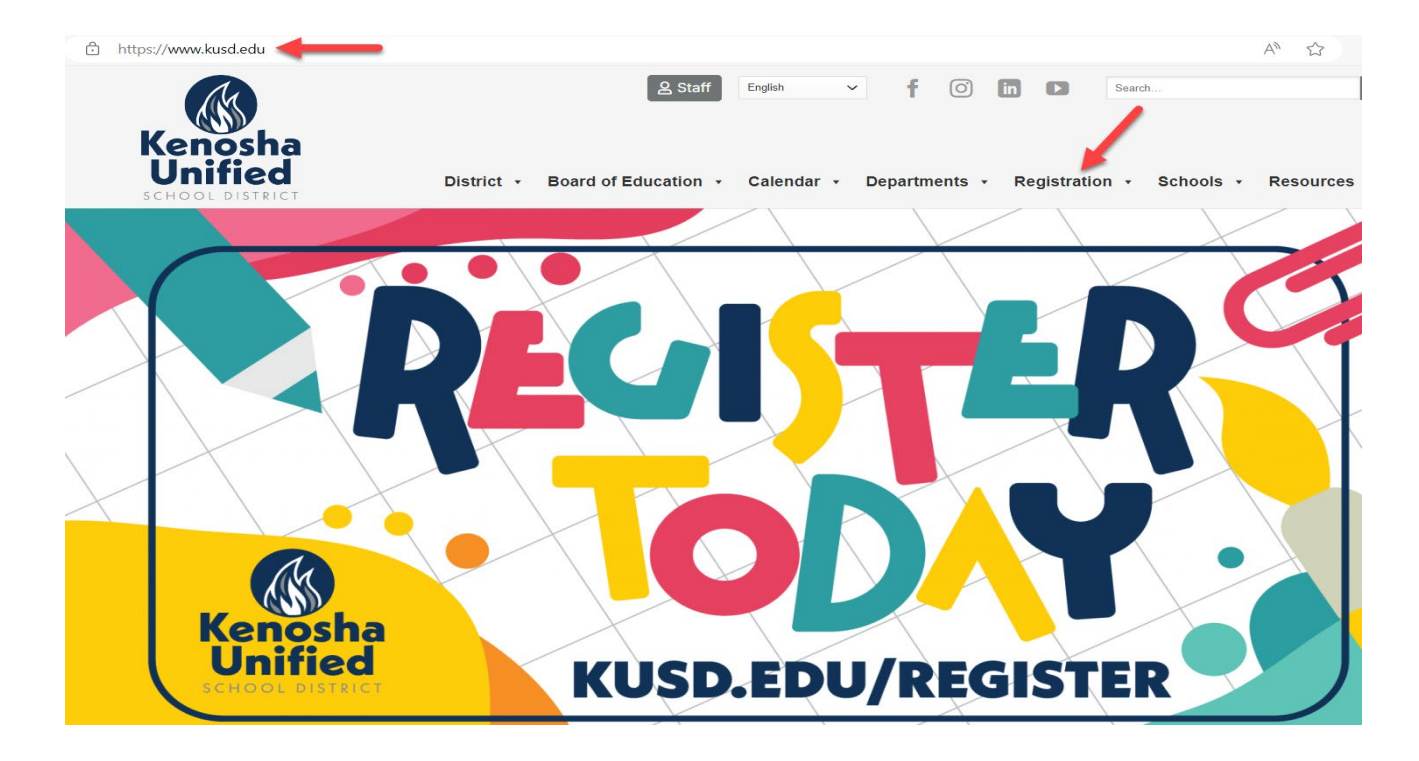

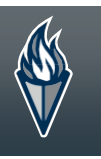

Regist<br>Reg

Fees

### Clic el botón azul "InscribirAhora" bajo el encabezamiento Nueva Familia.

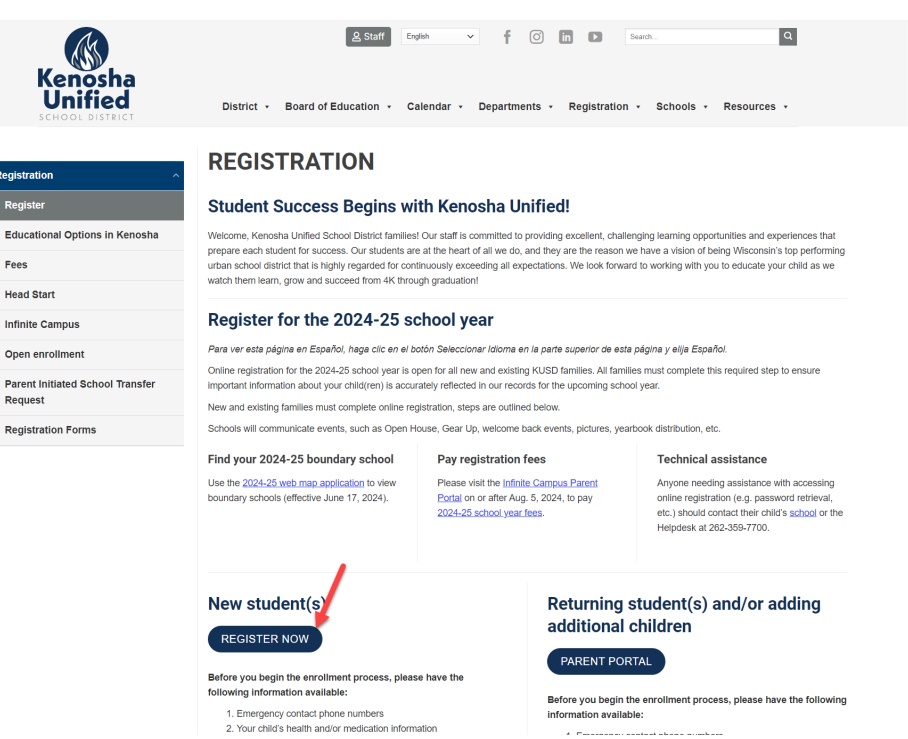

KENOSHA UNIFIED SCHOOL DISTRICT

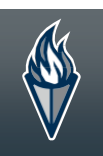

## Elija su idioma preferido y seleccione la escuela el ano para esta solicitud (si esta disponible)

Seleccione 22/23 si se está registrando para el año escolar actual. Seleccione 23/24 para el próximo año escolar.. \*

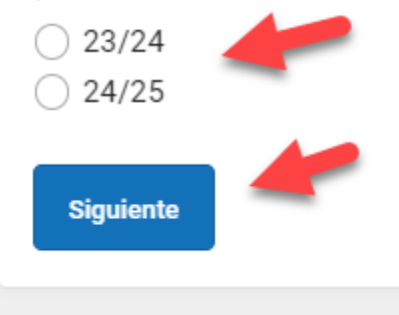

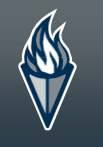

#### Complete todas las áreas requeridas.

Este proceso es solo para NUEVAS familias en KUSD. Favor de completar la siguiente información para iniciar su proceso de inscripción. Si usted es un padre/tutor actualmente registrado en KUSD y está inscribiendo a un NUEVO estudiante al 4K, por favor de ingresar a su portal de padres para inscribir a su nuevo estudiante.

Elija 21/22 para registrarse en la escuela el año escolar actual. SELECCIONE 22/23 PARA REGISTRARSE EN LA ESCUELA EN EL OTOÑO.

 $24/25$ 

Padre / Guardián Nombre \*

#### **O** Este campo está requerido

Padre / Guardián Apellido \*

Correo electrónico de Padre / Guardián \*

user@example.com

#### Verifiqué su dirección de correo electrónico \*

user@example.com

Favor de marcar esté cuadro si alguno de los estudiantes que ingreso ha asistido anteriormente en este distrito \*

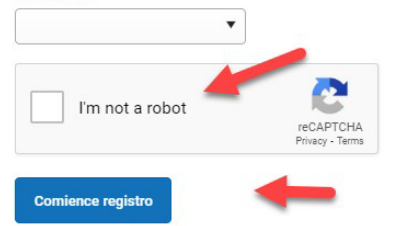

### Escriba su primer nombre y apellido en la casilla.

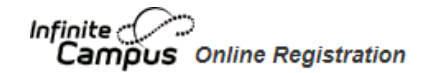

#### English | Español

Bienvenido John Johnson! Por favor escriba su nombre y apellido en el cuadro a continuación.

Al escribir su nombre en el cuadro de arriba usted declara que usted es la persona autenticada en esta aplicación o un usuario autorizado de la cuenta, y los datos que están entrando / verificando que esta correcta y verdadera a lo mejor de su conocimiento.

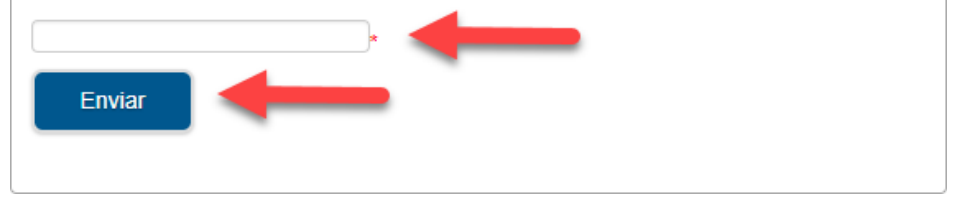

### Clic en el Botón de inicio, para iniciar el proceso de inscripción.

Infinite  $\mathcal{C}$ Campus Online Registration

Numero de Aplicación 58227

#### English | Español

En las siguientes paginas usted va agregar información sobre su hogar primordial para sus estudiantes. Esto incluye el numero de telefono de casa y dirección. Apartado de correos no seran aceptadas como hojar primordial.

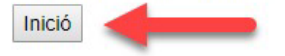

KENOSHA UNIFIED SCHOOL DISTRICT

### Incrasé su número de teléfono principal/casa.

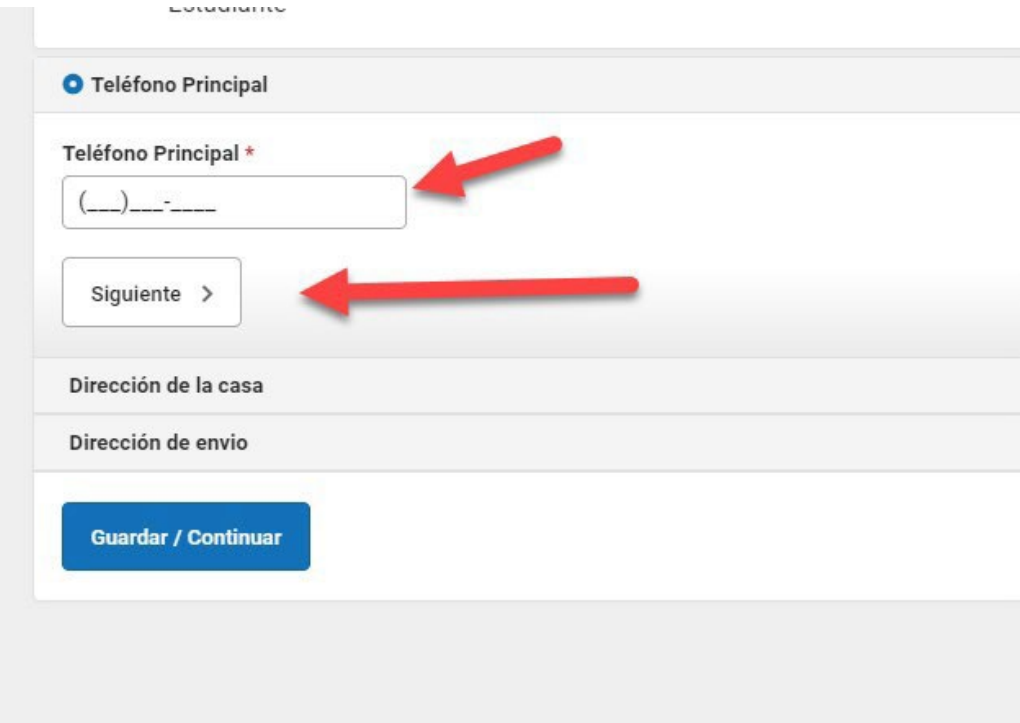

### Ingrese su domicilio, y suba su comprobante de residencia (opcional).

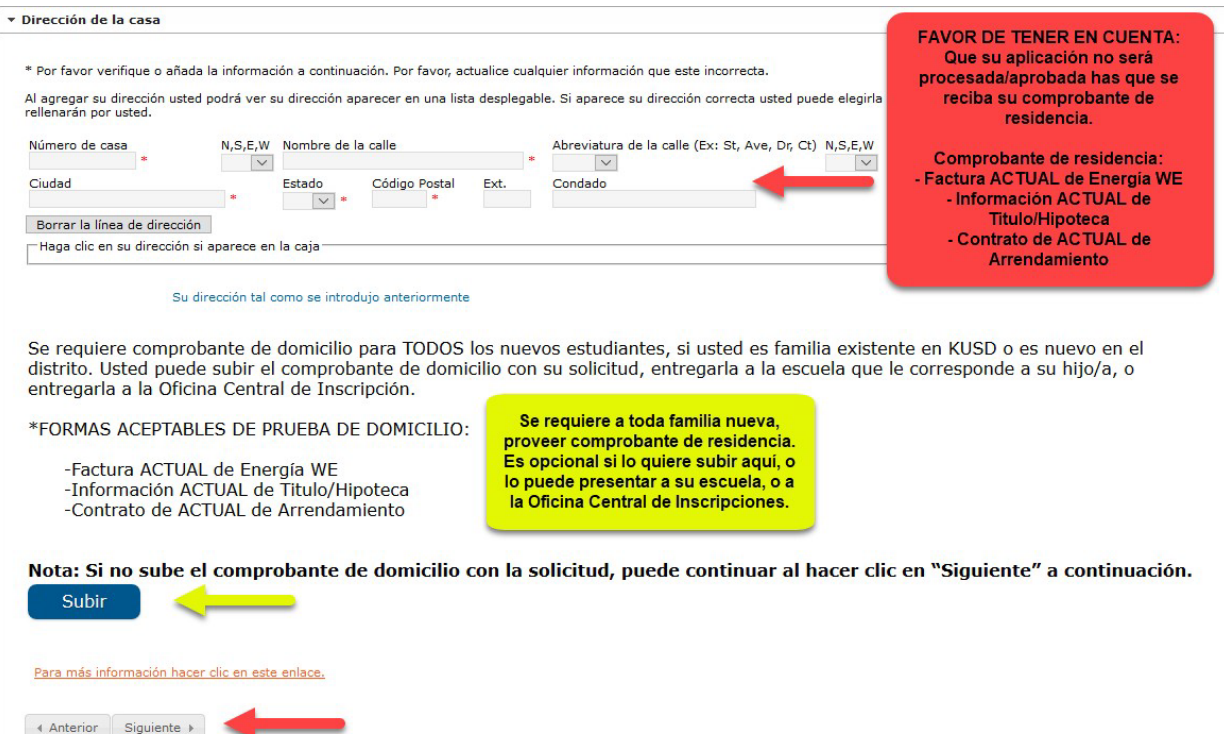

# Si prefiere que su correo se envíe a una dirección<br>diferente, seleccione "sí" en el menú desplegable.

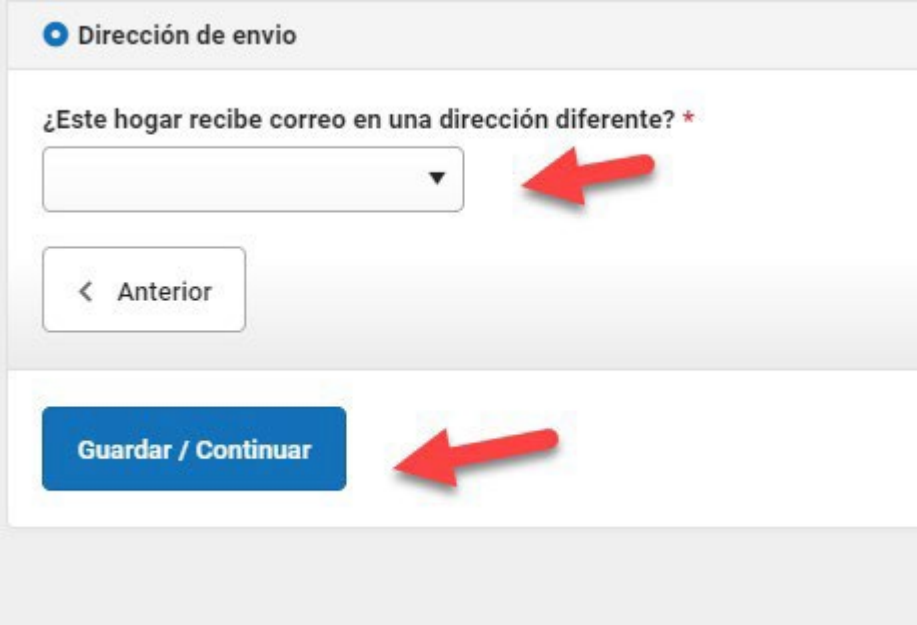

### Confirme o actualice el domicilio de padres.

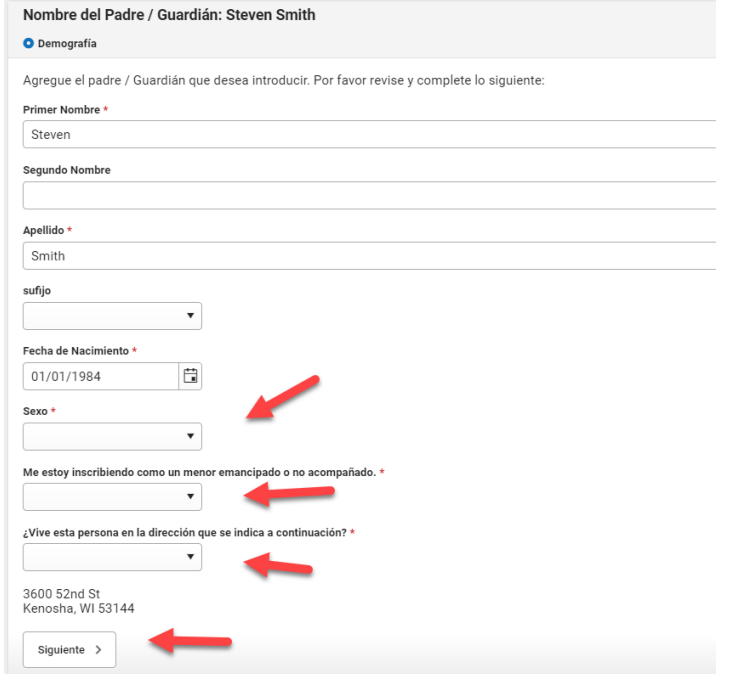

### Confirme o actualice la información de contacto de padre y preferencia.

#### Información del contacto

Introduzca la información de contacto y cómo prefiere recibir los diferentes tipos de mensajes que le enviaremos.

#### Teléfono móvil

Al marcar esta casilla, Yo doy mi consentimiento para recibir mensajes de texto del Distrito Escolar Unificado de Kenosha

#### Teléfono del trabajo

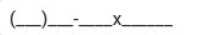

Otro Teléfono

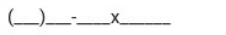

**Correo Electronico** 

secundaria correo electronico

Nombre del lugar de trabajo

Es necesario que introduzca una dirección de correo electrónico o marque la casilla "No tiene correo electrónico"

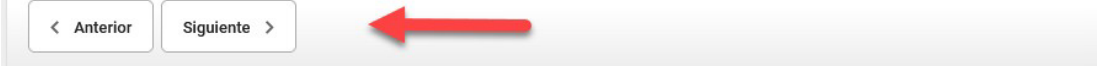

KENOSHA UNIFIED SCHOOL DISTRICT

#### Favor de seleccionar el estatus militar del padre/tutor.

#### \* Ayuda de Impacto

#### El Gobierno Federal/Estatal, requiere que el distrito escolar pregunte las siguientes preguntas a todos los padres/tutores.

¿Algún padre o tutor está en servicio activo militar (responda esta pregunta para este padre/tutor específico)?

 $\bigcap$  si

 $\bigcap$  No

¿Algún padre o tutor es miembro tradicional de la Guardia o Reserva (responda esta pregunta para este padre/tutor específico)?

 $\bigcirc$  sí

 $\bigcirc$  No

¿Algún padre o tutor es miembro Activo de la Guardia/Reserva (AGR) bajo el Titulo 10, o en tiempo completo en la Guardia Nacional bajo el Titulo 32 (responda esta pregunta para este padre/tutor específico)?

 $\bigcirc$  sí

 $\bigcirc$  No

¿Contesto usted si a alguna de las preguntas anteriores?

 $\bigcap$  sí

 $\bigcap$  No

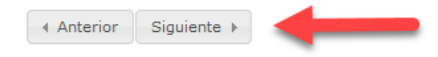

### Seleccione Sí o No, si el padre es un trabajador migrante.

#### \* Trabajador Emigrante

¿Esta persona trabaja actualmente como un trabajador migrante?

\* Estatus Migrante define a un estudiante que es, o cuyo padre/tutor es, un pescador migratorio, trabajador lechero, o trabajador agrícola,<br>ha estado de un distrito a otro con el fin de trabajar o de obtener empleo tempora

Sí, este individuo es un trabajador emigrante

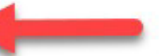

la No, este individuo no es un trabajador emigrante

Para más información hacer clic en este enlace.

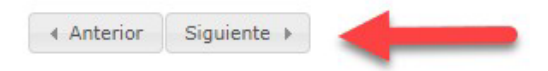

### Agregar padres/tutores adicionales o continué.

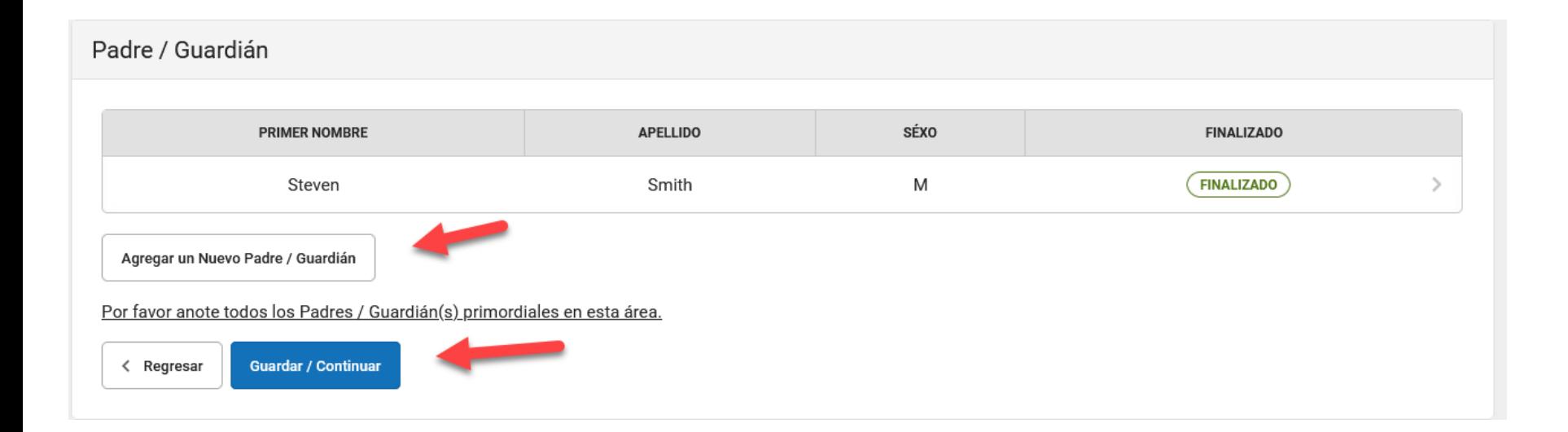

### Agregar por lo menos un contacto de emergencia.

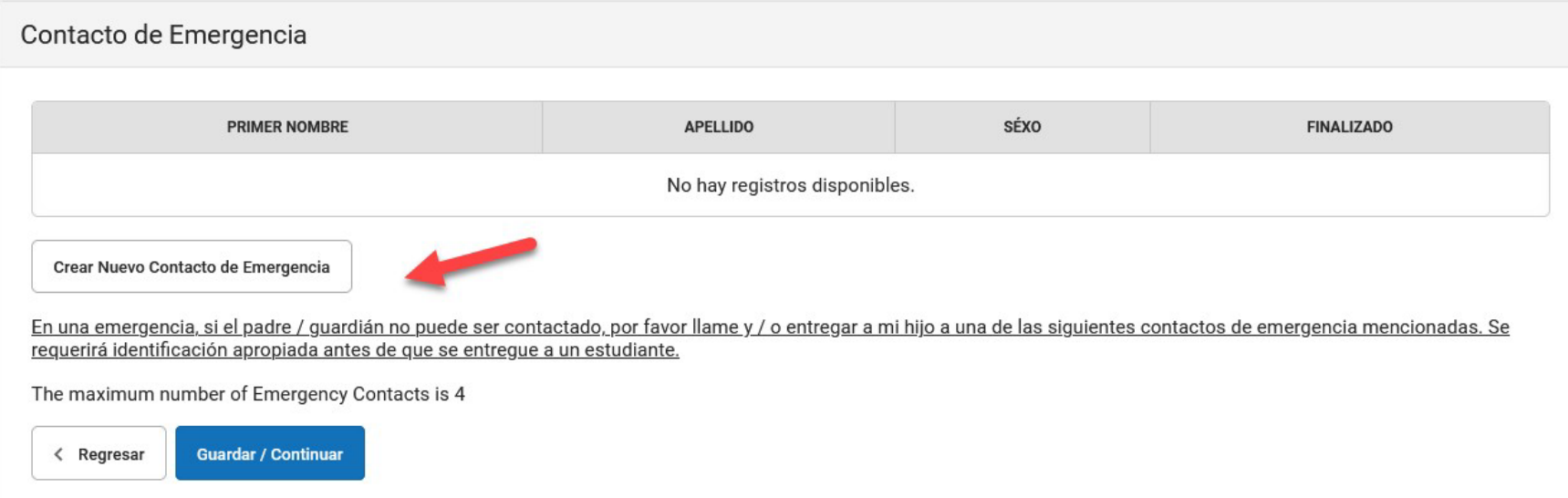

### Complete las áreas requeridas.

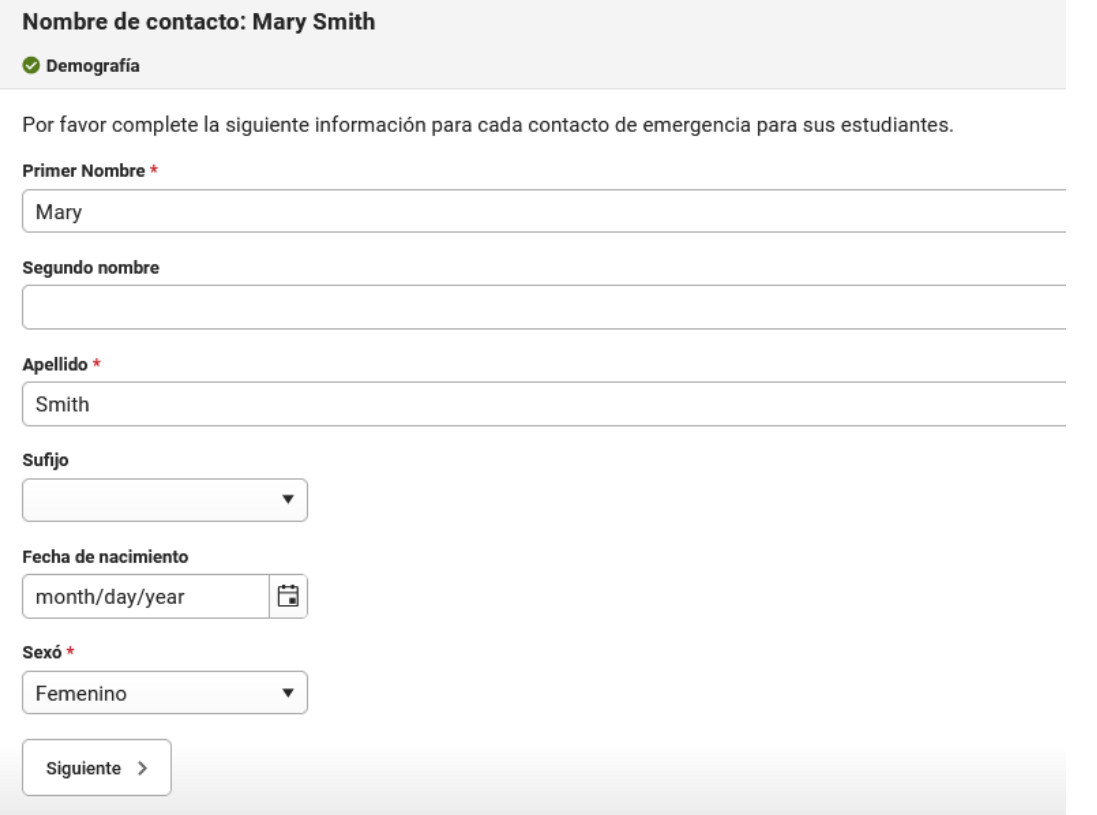

### Agrege la información de contacto.

Información del contacto

Se requiere al menos un número de teléfono.

Agregue la información de contacto de este contacto de emergencia.

#### Teléfono de la casa

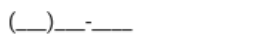

Teléfono móvil

(222) 222-2222

Teléfono del trabajo

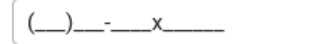

**Correo Electronico** 

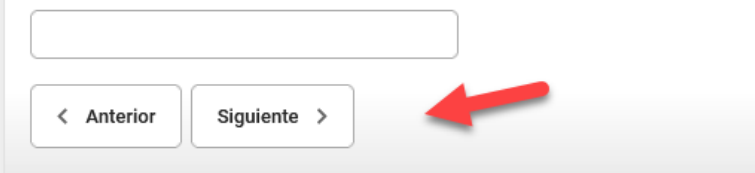

### Confirmar o actualizar el domiciliode contacto de emergencia, como sea necesario.

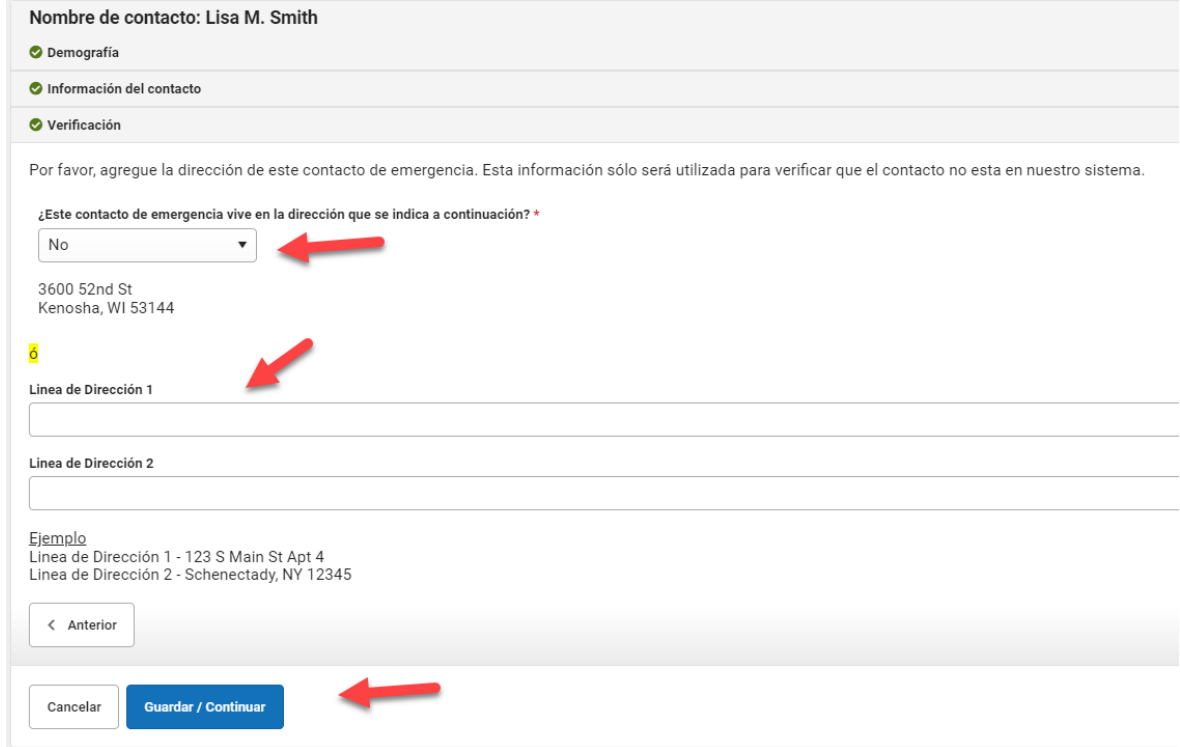

### Agregue contactos de emergencia adicionales o continué.

#### Contacto de Emergencia

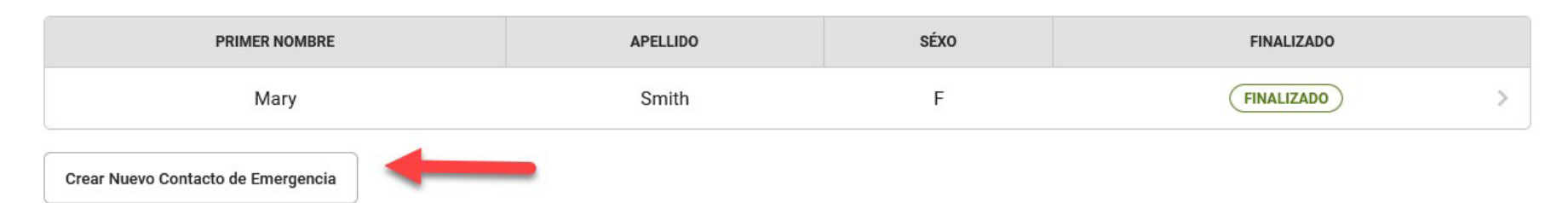

En una emergencia, si el padre / quardián no puede ser contactado, por favor llame y / o entregar a mi hijo a una de las siguientes contactos de emergencia mencionadas. Se requerirá identificación apropiada antes de que se entregue a un estudiante.

The maximum number of Emergency Contacts is 4

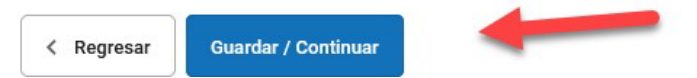

#### Ingrese todos los miembros de hogar, que no se inscriben.

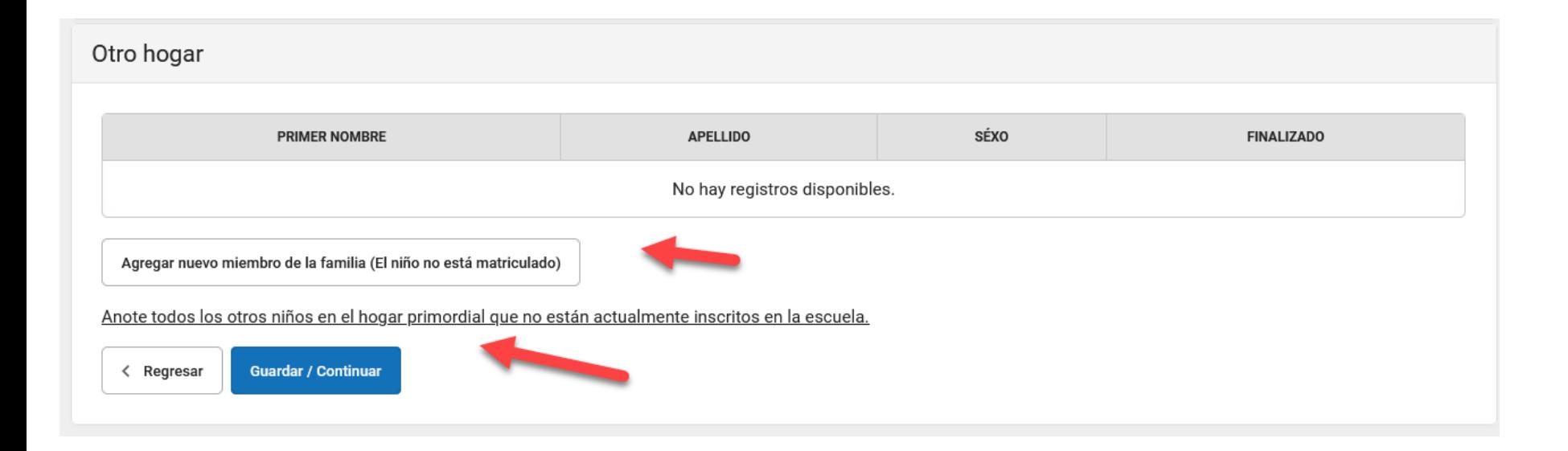

### Clic "Agregar Nuevo Estudiante".

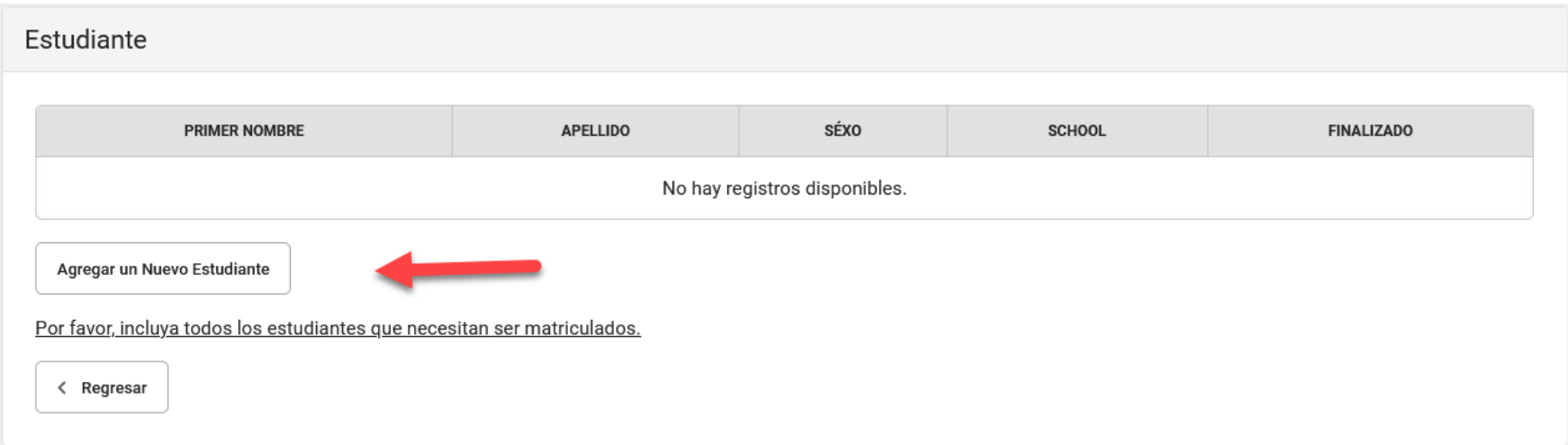

### Ingresar toda la información requerida del estudiante.

#### Nombre del estudiante: Jason Smith

#### O Demografia

Habrá unos pocos pasos para cada estudiante que ingrese. El primero es la información demográfica general. Por favor, verificar o añada la información a continuación. Por favor, actualice cualquier información que este incorrecta. Por favor agregue el nombre del estudiante tal y como aparece en el certificado de nacimiento. Si su hijo tiene dos apellidos, por favor escriba los dos en la casilla "apellido". Por favor, introduzca ambos nombres sin un guión en el medio.

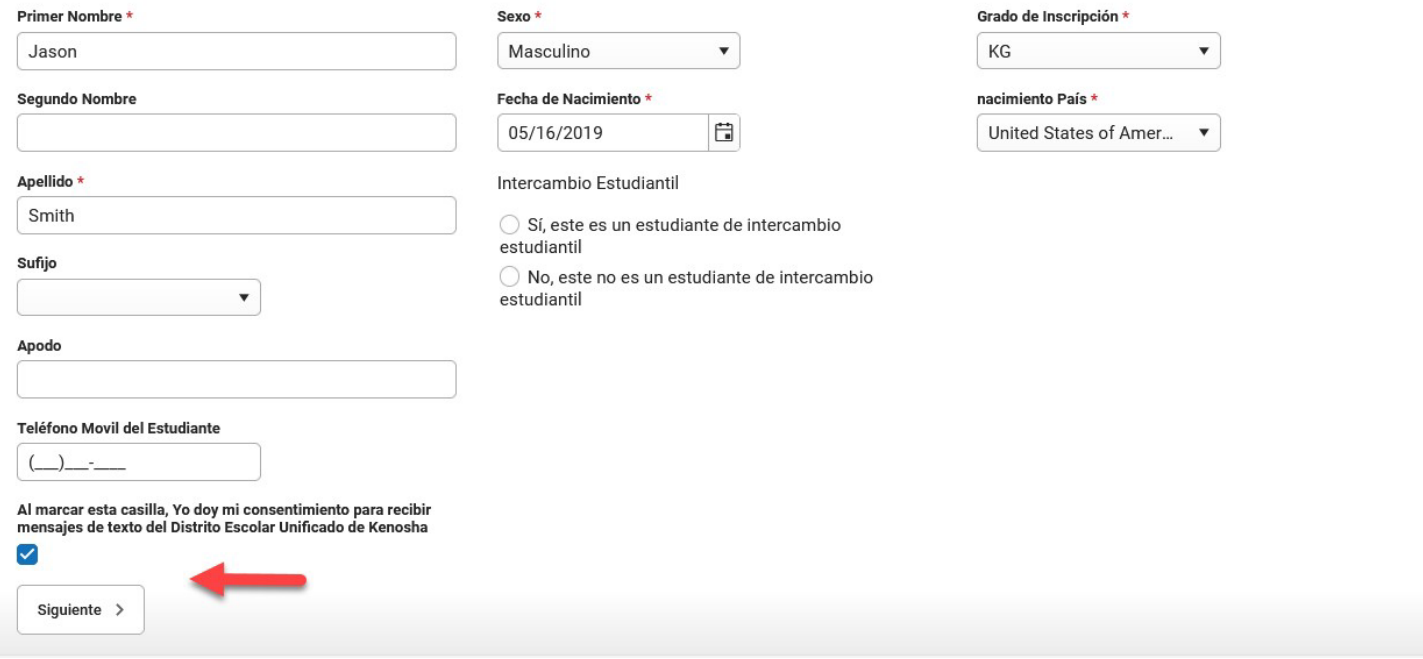

KENOSHA UNIFIED SCHOOL DISTRICT

### Seleccione la raza y el origen étnico del estudiante.

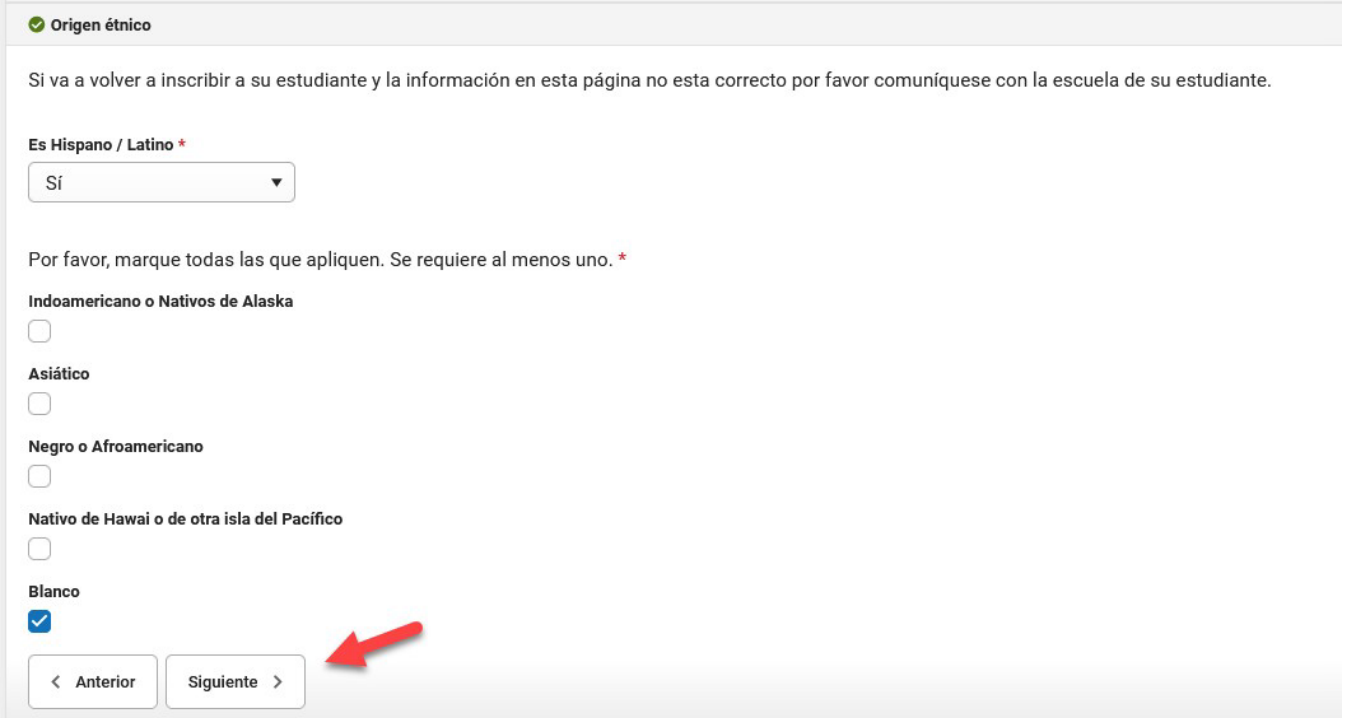

### Seleccioné Sí o No, si el estatus del estudiante es sin hogar.

#### Nombre del estudiante Jill Marie Johnson

▶ Demografía

▶ Origen étnico

▼ Alojamiento

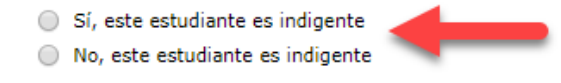

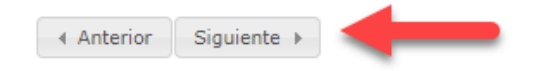

### Complete el área del lenguaje del estudiante y de los padres.

#### \* informaciones de Idioma

Por favor, introduzca la información básica de idioma para su hijo más adelante.

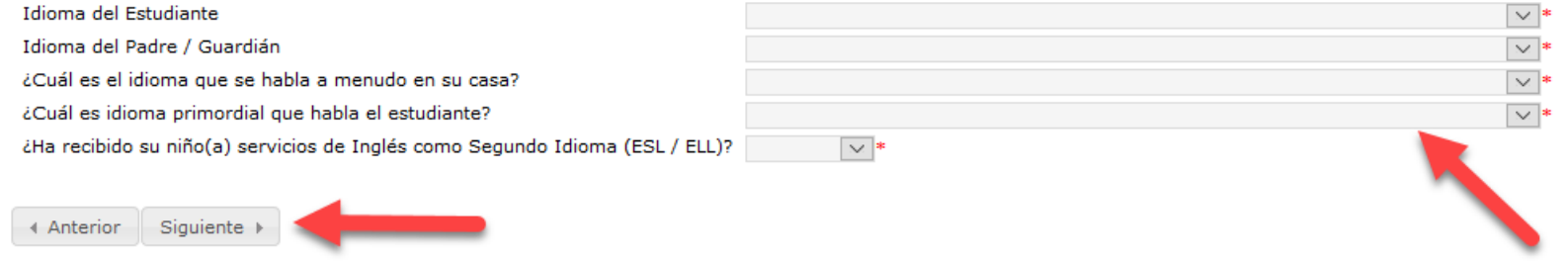

### Conteste sí o no a las preguntas de la Encuesta del Idioma del Hogar

#### ▼ Encuesta de Idioma del Hogar

La información en este formulario nos ayuda a identificar, a los estudiantes que puede que necesiten ayuda, para desarrollar las habilidades necesarias del idioma inglés para su éxito escolar. El examen de idioma puede determinar si su hijo/a necesita ayuda con el idioma.

Las respuestas NO se utilizarán para determinar el estado legal o propósitos de inmigración. Si su hijo/a es identificado como elegible para servicios de idioma inglés, usted podrá rechazar algún o todo servicio ofrecido a su hijo.

Se le hará una pregunta al iniciar, y es posible que se hagan preguntas adicionales, dependiendo de sus respuestas.

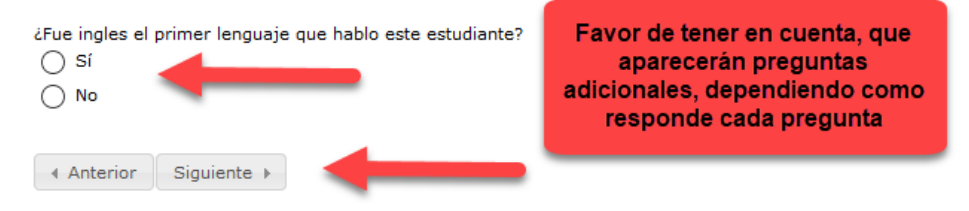

### Por favor, proporcione en nombre de escuela anterior del estudiante.

#### **O** Escuelas anteriores

Por favor, introduzca la información relativa a las escuelas anteriores de este estudiante. Si el estudiante no ha asistido a la escuela por favor marque N/A en los espacios.

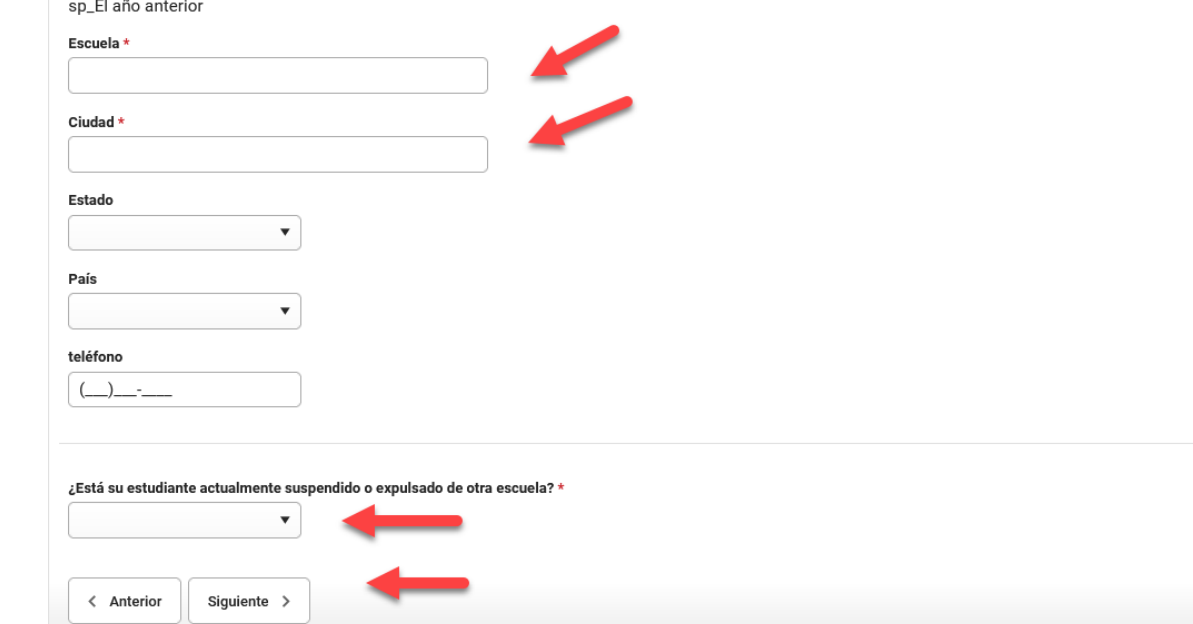

### Confirmar o actualicé la preferencia de contacto del padre/tutor.

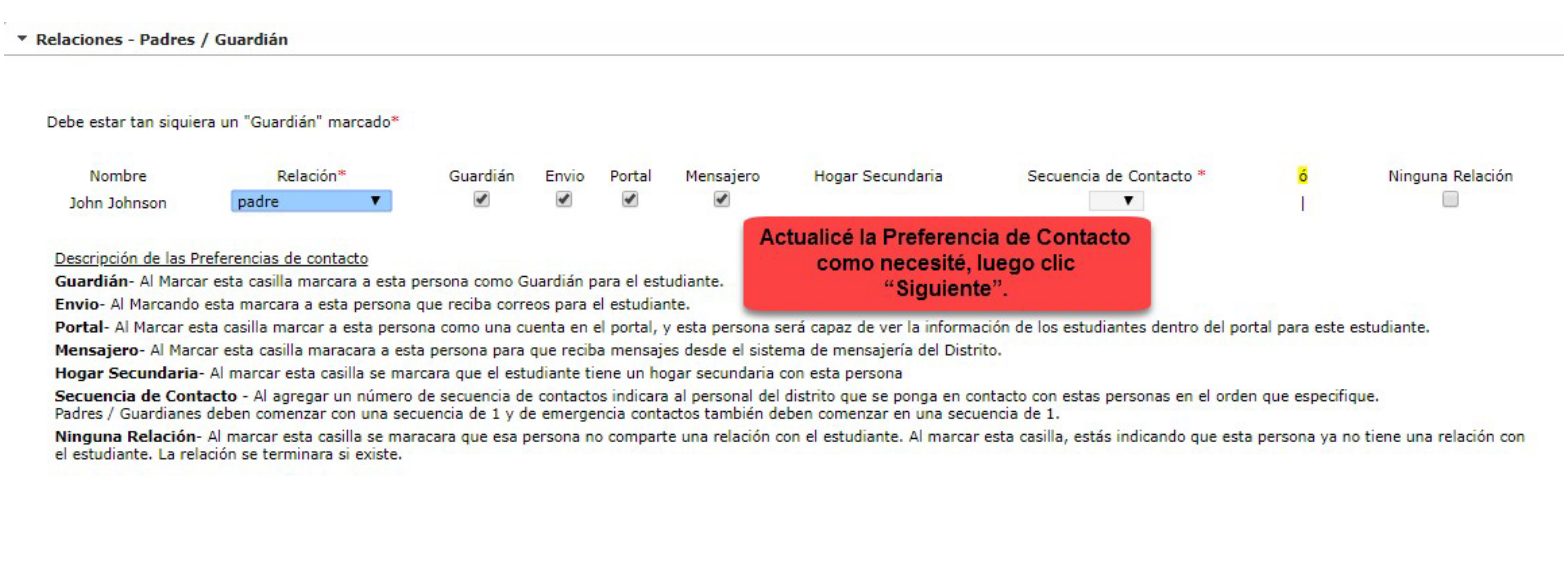

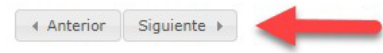

### Confirmar o actualicé la preferencia de contacto de emergencia.

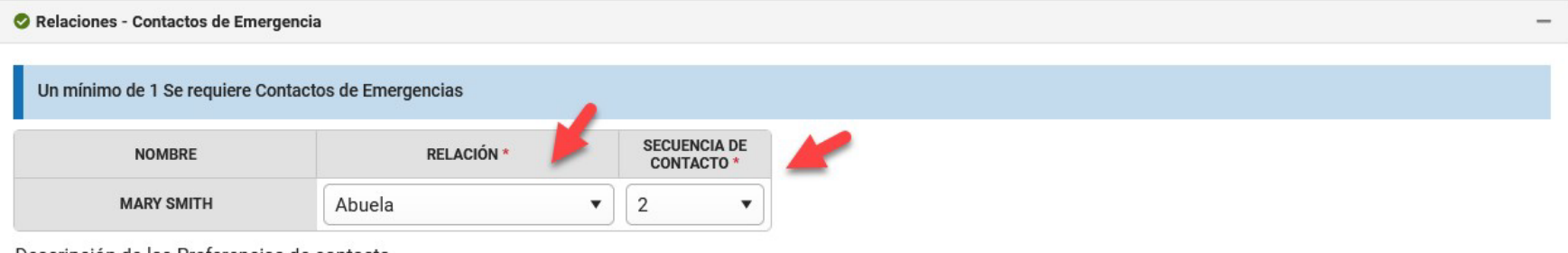

#### Descripción de las Preferencias de contacto

Secuencia de Contacto - Al agregar un número de secuencia de contactos le avisara al personal del distrito a ponerse en contacto con estas personas en el orden que especifique. Padres / Guardiánes deben comenzar con una secuencia de 1 y de emergencia contactos también deben comenzar en una secuencia de 1. Ninguna Relación - Marcando esta casilla se indicará que esa persona no comparte una relación con el estudiante. Al marcar esta casilla, estás indicando que esta persona ya

no tiene una relación con el estudiante. La relación se terminara si existe.

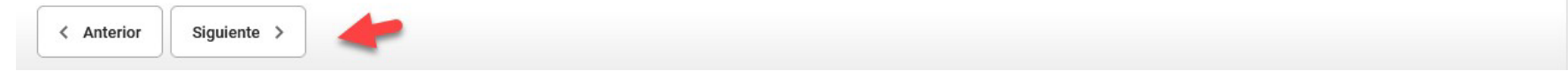

### Confirmar o actualicé la relación de los otros miembros del hogar al estudiante.

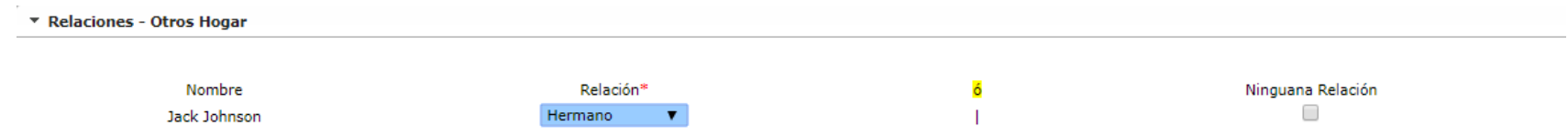

Descripción de las Preferencias de contacto

Ninguana Relación- Al marcar esta casilla se indicará que esa persona no comparte una relación con el estudiante. Al marcar esta casilla, estás indicando que esta persona va no tiene una relación con el estudiante. La relación se terminó si existe.

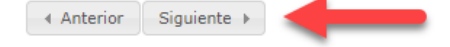

#### Ingrese el nombre del doctor del estudiante y el número de teléfono.

\* Servicios de Salud - Información de Emergencia

Proveedor de salud primordial Teléfono de proveedor de salud primordial Por favor, esté preparado para proporcionar la documentación directamente a la enfermera de la escuela las condiciones de salud / preocupaciones y medicamentos. Se le pedirá que proporcione documentacio Usted puede ingresar aqui el inscripción. nombre del doctor del estudiante, pero no es requerido. 4 Anterior Siguiente

Si su estudiante no tiene condiciones de salud, marque la casilla y conteste las tres preguntas. Para estudiantes con condiciones. Favor de ver la próxima transparencia.

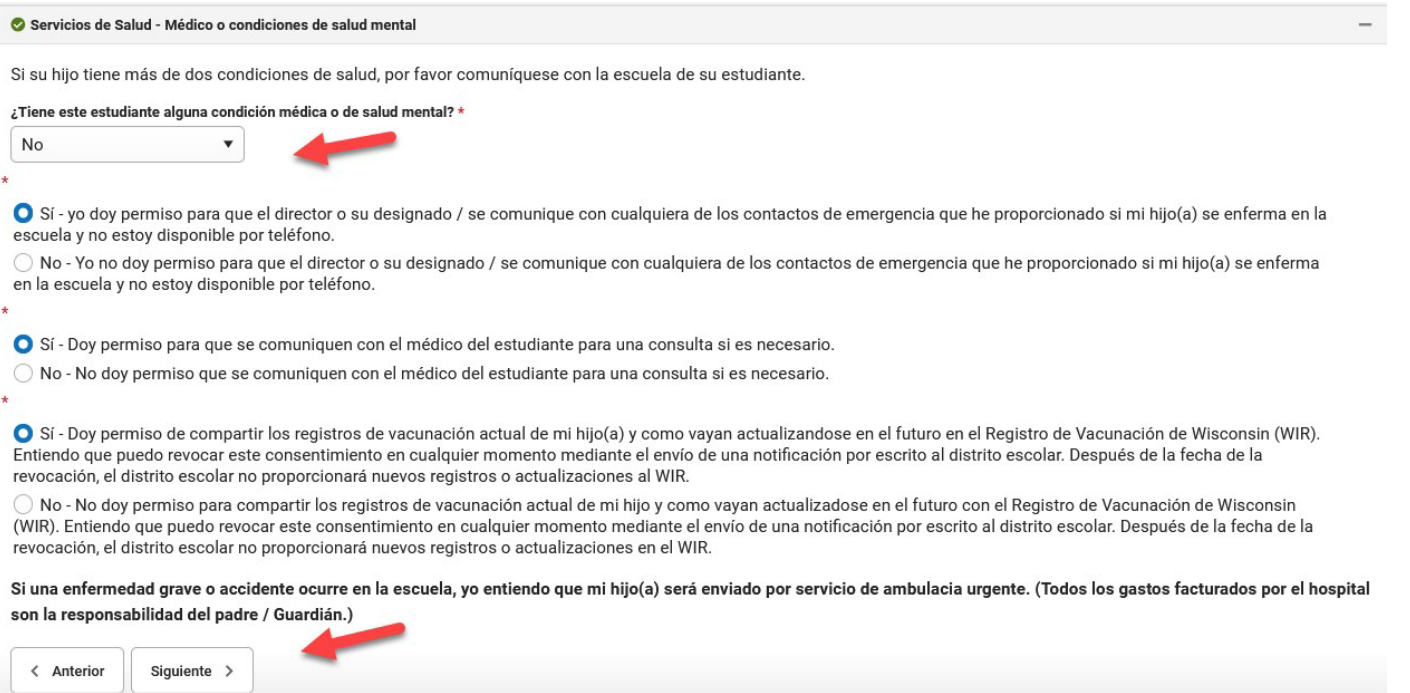

KENOSHA UNIFIED SCHOOL DISTRICT

Si su estudiante tiene condiciones de salud, complete las casillas requeridas, luego conteste las tres preguntas.

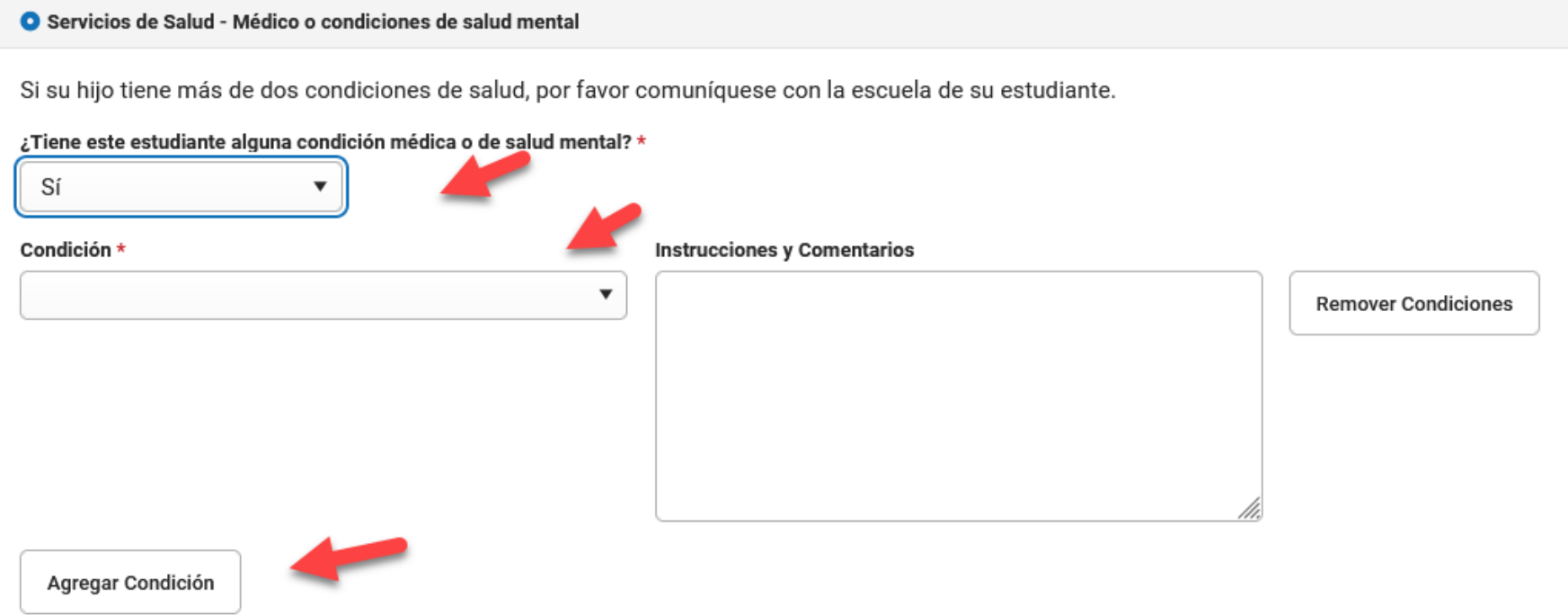

KENOSHA UNIFIED SCHOOL DISTRICT

## Seleccione "No" en el menú desplegable si su<br>estudiante no toma medicamentos. Para los<br>estudiantes que toman medicamentos, consulte la siguiente diapositiva.

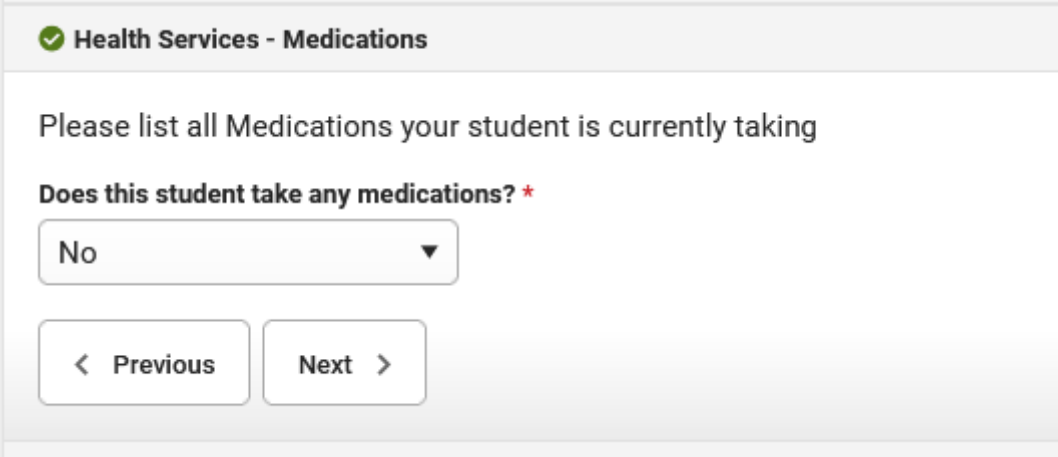

### Si su estudiante toma medicamento, complete las casillas requeridas. Repita como sea necesario, para medicamentos adicionales.

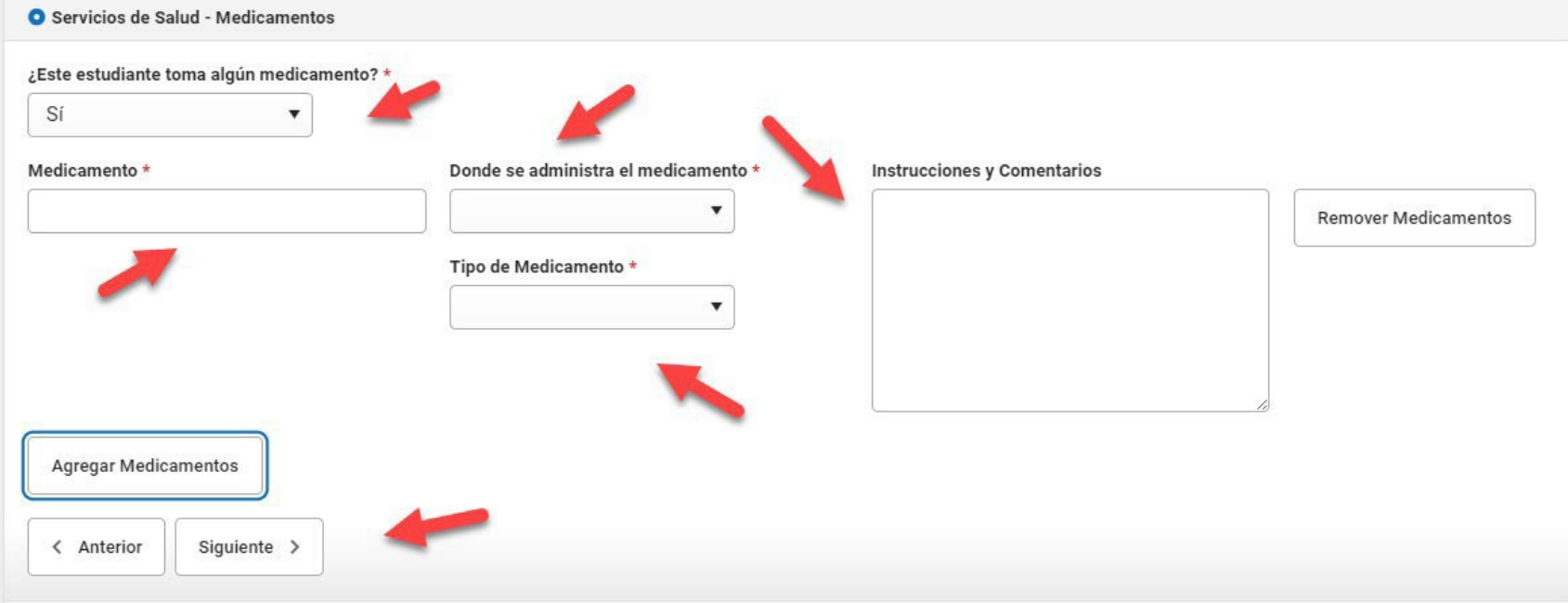

### Favor de seleccionar sí o no, si su hijo/a tiene un Plan 504 o IEP.

#### ▼ Servicio Estudiantil

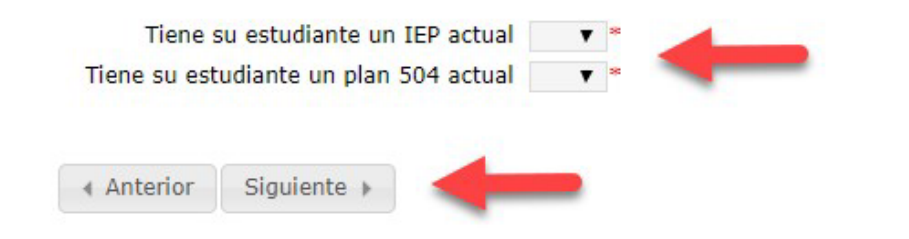

### Seleccioné Sí o No, si podemos compartir, los datos del directorio de su estudiante.

#### ▼ En cuanto la divulgación de datos estudiantil

Se hace saber a todos los padres y tutores de los estudiantes de 17 años o menores y los propios estudiantes de 18 años o más que lo siguiente se han designado Datos de Directorio que puede hacerse publico incluyendo reclutadores militares e instituciones de educación superior.

El nombre del estudiante, dirección, número de teléfono, fecha y lugar de nacimiento, área principal de estudio, participación en

Sí - Estoy de acuerdo en que el directorio de datos de mi estudiante puede hacerse publico.

No - no estoy de acuerdo para hacer publico el Directorio de datos de mi estudiante.

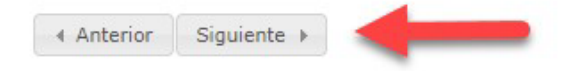

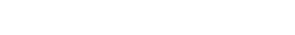

### Seleccioné una opción para el Comunicado de Prensa Estudiantil.

#### \* Notificación y Divulgación Mediática - Estudiantil y Trabaios del Estudiante:

El Distrito Escolar de Kenosha asumirá todos los derechos para el uso sin fines de lucro de la imagen, la voz, el nombre, cargo o proyectos de clase de mi hijo(a) para la reproducción, exhibición y / o la distribución en la pagina de internet del Distrito, Canal 20, o de otros medios de comunicación (boletines informativos, panfletos, folletos, radio, periódicos, etc)

#### Padres y tutores de estudiante/estudiantes menores de edad, seleccione uno de lo siguiente para su estudiante:

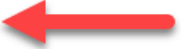

DOY MI CONSENTIMIENTO dde la exhibición de mi estudiante/mi trabajo de clase, mi estudiante/mi nombre, qustos, imágenes para ser reproducidas, publicadas, distribuidas, o ser exhibidas por el Distrito Escolar Unificado de Kenosha en su sitio web, y en otras fuentes de medios. Yo entiendo que como resultado de la participación de mi estudiante/mi participación en actividades, trabajo de clase y actuaciones, mi estudiante/yo puede ser fotografiado o grabado, mi estudiante/mi foto, imagen, voz, y nombre puede ser transmitido. Yo entiendo que el distrito tiene la discreción exclusiva en determinar si una foto o grabación se transmite en parte o en su totalidad, el tiempo, frecuencia de transmisión y el tipo de avisos que se mostrara con cada transmisión. Doy mi consentimiento y asigno al Distrito escolar Unificado de Kenosha todos los derechos de uso sin fin de lucros del nombre de mi estudiante/mi nombre, gustos, voz, imagen, trabajos de clase, y asignaciones. Mi estudiante y yo revisamos y entendemos este párrafo.

 $\cap$  NO DOY MI CONSENTIMIENTO de la exhibición de mi estudiante/mi trabajo de clase, mi estudiante/mi nombre, gustos, imágenes para ser reproducidas, publicación, distribución, o ser

exhibidas por el Distrito Escolar Unificado de Kenosha, en su sitio web y otras fuentes de medios. Mi estudiante/yo asistiré al distrito en el cumplimiento de esta solicitud. A pesar de esta elección, mi estudiante/y yo entendemos que debido a que mi hijo/a tiene la oportunidad de participar en ciertos programas y actividades, de los cuales es imposible mantener a mi estudiante/yo alejado de ser grabado o fotografiado, mi estudiante/y yo removeré a mi estudiante/y yo de teles actividades. Mi estudiante y yo revisamos y entendemos este párrafo.

← Anterior Siguiente

### Seleccioné si la fotografía de su estudiante puede aparecer en el anuario escolar.

#### \* Anuario escolar

4 Anterior

Siguiente

Cada año nuestras escuelas producen un libro del año escolar anual, el cual puede incluir todos los nombres y fotografías de los estudiantes que asistieron en ese año. Si usted quiere que el nombre y fotografía de su hijo/a sean excluidos del libro del año, por favor marque la casilla correspondiente a continuación. Favor de tener en cuenta, que si su hijo/a participo en alguna actividad pública, durante el año escolar tales como atletismo, teatro, ext. Y es posible que aparezcan en el libro del año.

- Sí El nombre y fotografía de mi hijo/a, puede ser incluida en el libro del año
- No El nombre y fotografía de mi hijo/a, no puede ser incluida en el libro del año

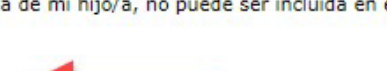

### Seleccioné por cuanto tiempo le gustaría que KUSD, retenga los datos de comportamiento de su estudiante.

#### PERMISO PARA MANTENER DOCUMENTOS DE COMPORTAMIENTO

Las leves sobre los archivos de los estudiantes y su confidencialidad gobiernan el mantenimiento y destrucción de tales archivos. El Estatuto de Wisconsin 118.125 Sección 3 requiere que los archivos sobre "comportamiento" sean destruidos un año después de que el estudiante ha dejado de estar inscrito en la escuela a menos que se dé un permiso por escrito para mantener tales documentos por un periodo mayor de tiempo.

"Archivos de comportamiento son aquellos documentos de estudiantes que incluven examines psicológicos, evaluaciones de personalidad, constancia de conversaciones, cualquier declaración escrita relacionada específicamente al comportamiento de un estudiante, examines relacionados específicamente a los alcances o medidas de habilidad, documentos de salud del estudiante que no sean los de inmunización o examines de plomo requeridos de acuerdo con s.254.162, oficiales de la policía; archivos obtenidos bajo s. 48.396(1) o s. 938.396(1)(b)2, (c)3, y cualquier otros documentos que no sean reportes de progreso académico," Wis. Stat. sec. 118.125(1)(a).

Por favor, tenga en cuenta que si un estudiante deia el Distrito Escolar Unificado de Kenosha y la escuela que lo recibe solicita su archivo, todos los documentos serán enviados por correo según requerido por la ley aun si este formulario está en el archivo acumulativo. Sin embargo, es altamente recomendado que el "permiso para mantener documentos de comportamiento" esté en el archivo de cada estudiante. Esto, asegurará que los documentos que no sean solicitados, puedan ser mantenidos por máximo de cinco años después de que el estudiante deja KUSD. Si este formulario no está en el archivo, los documentos serán destruidos un año después de que el estudiante haya dejado KUSD.

◎ Por este medio autorizo la solicitud al Distrito Escolar Unificado de Kenosha de conservar el expediente de comportamiento por cinco años

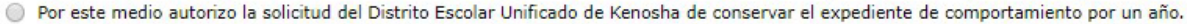

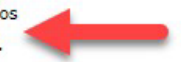

4 Anterior Siguiente »

## Responda todas las preguntas sobre Internet y los dispositivos de su hogar

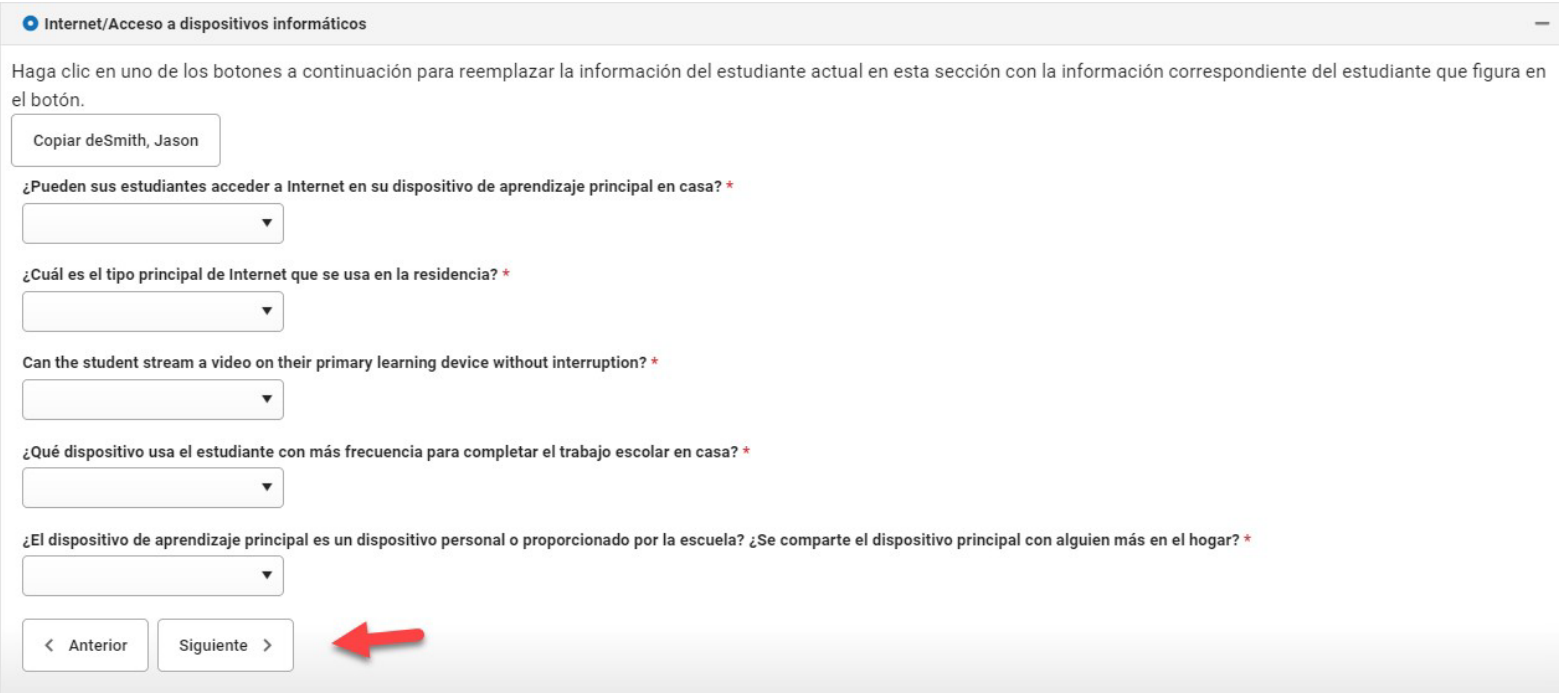

KENOSHA UNIFIED SCHOOL DISTRICT

# Responda a las políticas del distrito. Cuando<br>termine, haga clic en "Guardar/Continuar".

#### O Aceptación de la Política del Distrito

#### Reconocimiento de los Padres de las Expectativas de Comportamiento del Estudiante

Para revisar las políticas de KUSD con respecto a las expectativas de comportamiento de los estudiantes, haga clic aquí

He revisado las políticas de KUSD con respecto a las Expectativas de Comportamiento de los Estudiantes \*

#### Reconocimiento de los Padres sobre el Monitoreo de Dispositivos del Estudiante

Cualquier dispositivo del distrito propiedad y emitido por KUSD debe usarse únicamente para beneficio educativo y se filtrará y supervisará adecuadamente para garantizar el cumplimiento de las pautas federales dentro y fuera de la red de KUSD. Si bien el distrito respeta las necesidades de privacidad y seguridad de todas las personas, los representantes autorizados del distrito pueden revisar, auditar, interceptar, acceder y/o divulgar todas las comunicaciones creadas, recibidas o enviadas utilizando la tecnología del distrito (incluido el correo electrónico, el historial del sitio web, etc.)

#### He revisado la declaración anterior \*

#### Tecnología Estudiante Póliza de Uso Aceptable

Para ver esta política en una nueva ventana, haga clic aquí, o para ver todas las políticas, vaya a http://www.kusd.edu/board-education/school-board-policy.

He revisado la Política de la Escuela 6633 Consejo: TECNOLOGÍA DEL ESTUDIANTE POLÍTICA DE USO ACEPTABLE con mi hijo / hija. \*

Ahora ya ha finalizado. Por favor, haga clic en Guardar para añadir un nuevo estudiante o haga clic en guardar y vuelve a guardarlo para finalizar.

#### **Avisos Anuales**

Para revisar los avisos anuales de KUSD, haga clic aguí aguí

#### He revisado los avisos anuales. \*

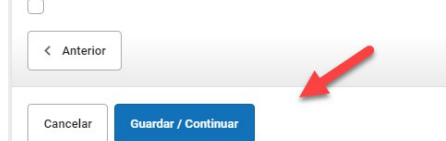

KENOSHA UNIFIED SCHOOL DISTRICT

### Confirme todos los estudiantes incluidos en su solicitud.

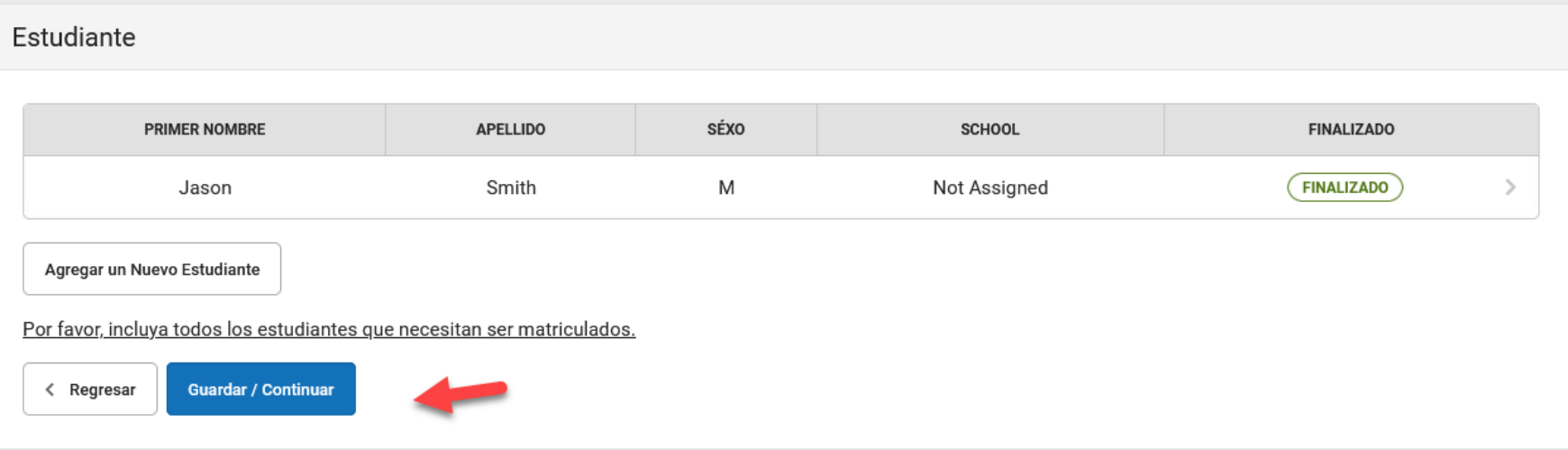

### Inicie sesión en la casilla con el ratón/mouse o el dedo y luego **haga clic en "Enviar".**

Firme por favor en la línea abajo.

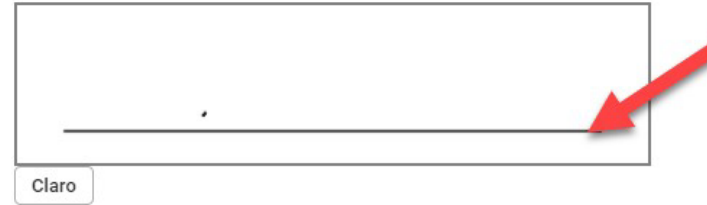

POR FAVOR NOTA: Antes de enviar su solicitud, usted puede verificar todos los datos que ha introducido al ir de nuevo a la zona en cuestión o haga clic en el enlace siguiente PDF. Su información no se presenta hasta que se pulsa el botón de enviar más arriba. Usted recibirá una notificación por correo electrónico de que se ha recibido su solicitud después de hacer clic en Enviar solicitud.

Usted debe enviar su solicitud haciendo clic en el siguiente botón.

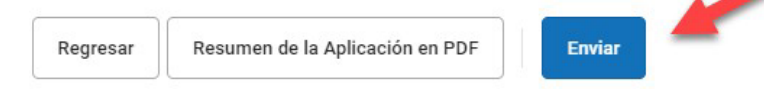

### **Usted ha completado el proceso de Inscripción en Línea. ¡Gracias por su tiempo!**

Gracias por completar el registro en línea. Para obtener una copia en PDF de los datos presentados, por favor haga clic en el enlace de abajo.

Resumen de la Aplicación en PDF